# *Installation Guide*

www.powerleap.com • www.friendtech.com

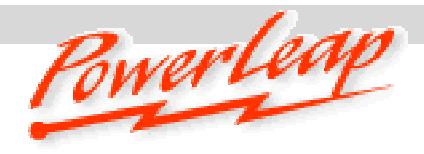

# PowerLeap PL-370SMP*™ Installation Guide*

# *Socket 370 Server/Workstation CPU Upgrade Adapter*

# *Before You Start…*

 Check the website of your system or motherboard manufacturer to see if they are offering an updated BIOS version for your system. If you need to upgrade your system BIOS, do so before removing your old CPU.

*For more information about BIOS upgrades, refer to "Upgrading Your Computer's BIOS" later in this document.*

- Select the core voltage and frontside bus speed for your new CPU by configuring jumper settings on the PL-370/SMP.
- Unplug your system and remove the cover.

# *PL-370/SMP Jumper Settings*

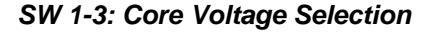

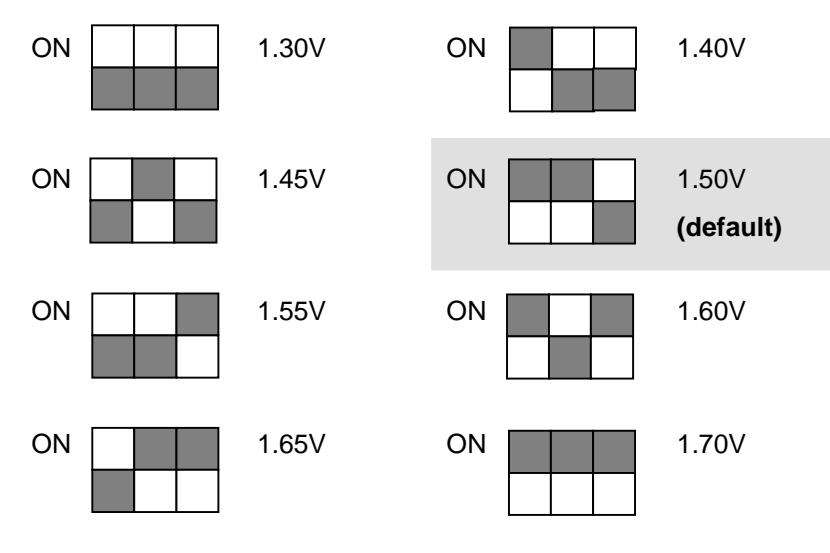

#### **What is the PowerLeap PL-370/SMP?**

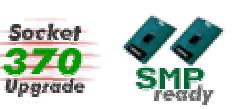

*The PowerLeap PL-370/SMP™ is an innovative CPU upgrade adapter for Socket 370 (Celeron™- and Pentium III™-based) servers/workstations. With the PL-370/SMP, you can obtain significantly faster performance (up to 1.4GHz) from your server/workstation by upgrading to Intel Pentium III-S™ ("Tualatin" core, 512KB L2 cache) processors. In addition to support for dual processing (with Intel Pentium III-S 1.4/1.26/1.13GHz CPUs), the PL-370/SMP™ also offers a single processor upgrade solution (using an Intel Celeron 1.4GHz CPU).*

# *SW 4: Frontside Bus (FSB) Speed Selection*

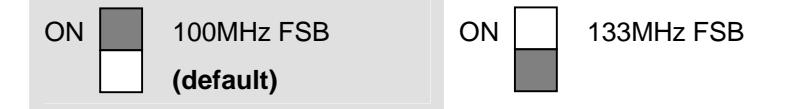

**Note:** This setting depends on the motherboard circuitry design: some VIA 694 chipset-based SMP motherboards can only work stably at 100MHz, not 133MHz.

#### *Installation Guide*

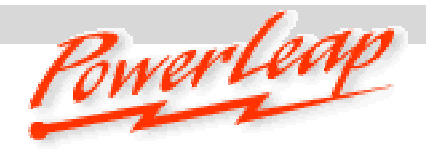

www.powerleap.com • www.friendtech.com

#### *Installation*

Installing the PL-370/SMP™ is quick and easy: First, remove the original heatsink/fan units and processors from the motherboard's processor sockets. Next, connect the power cable to the PL-370/SMP™. Finally, insert the PL-370/SMP™ into the motherboard's processor socket, apply thermal compound to the processor, install the heatsink/fan, and make power connections.

#### **Removing the original heatsink/fan units and processors from the CPU sockets:**

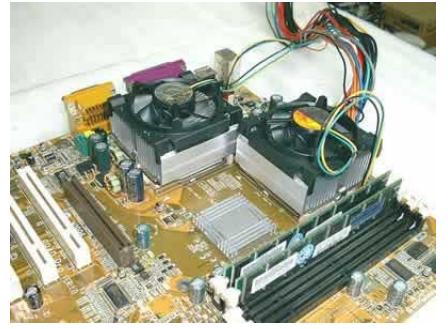

*The original processors (with installed heatsinks and fans).* 

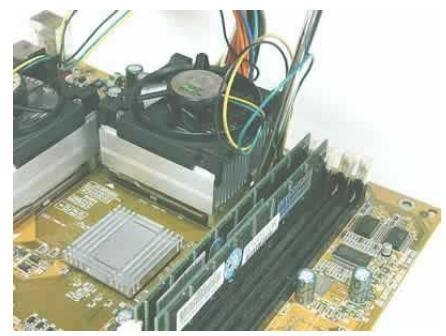

*Removing the heatsink and fan from the processor.* 

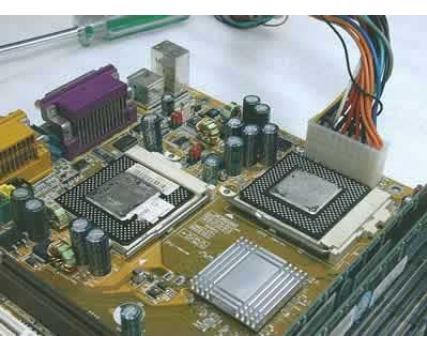

*The original processors after removing the heatsinks and fans.* 

#### **Examining the PL-370/SMP™ and connecting the power cable:**

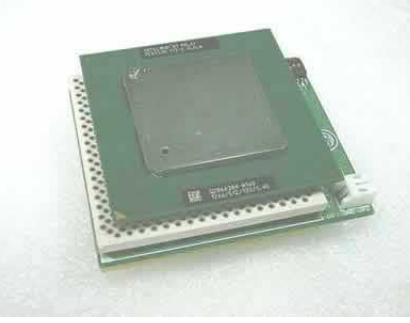

*The PL-370/SMP with new processor (top view).* 

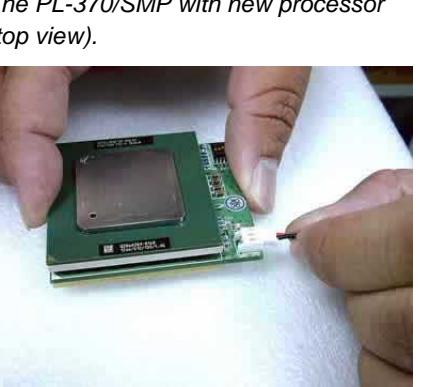

*Connecting the power cable to the PL-370/SMP.* 

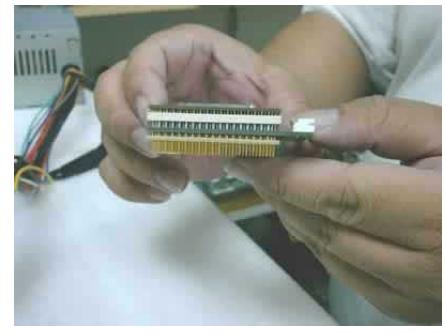

*The PL-370/SMP with processor (side view).* 

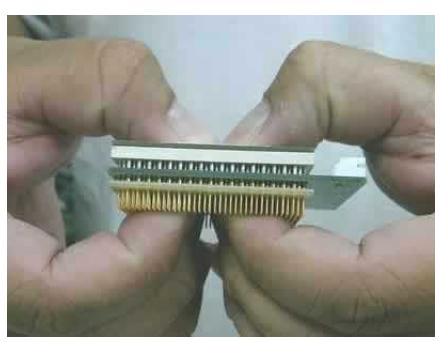

*Making certain the processor is firmly inserted into the PL-370/SMP.* 

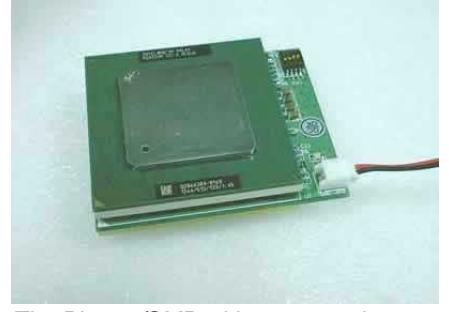

*The PL-370/SMP with connected power cable.* 

# *Installation Guide*

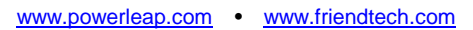

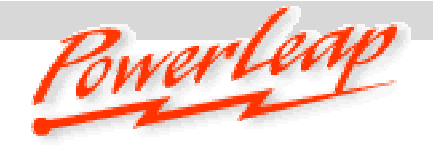

# **Installing the PL-370/SMP™ in the motherboard's processor socket(s):**

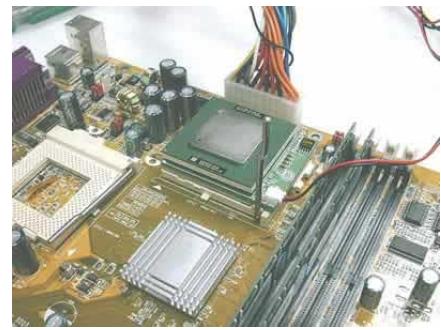

*Inserting the PL-370/SMP in a processor socket.* 

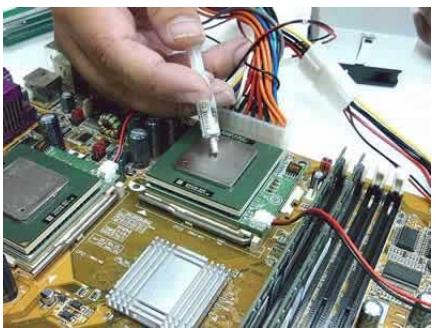

*Applying thermal compound to the processor.* 

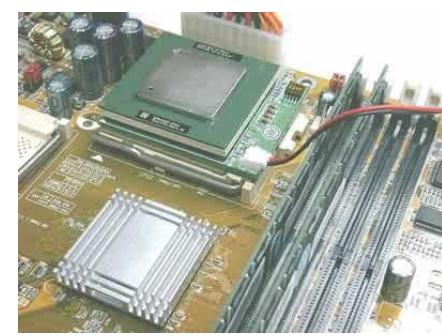

*The PL-370/SMP installed in a processor socket.* 

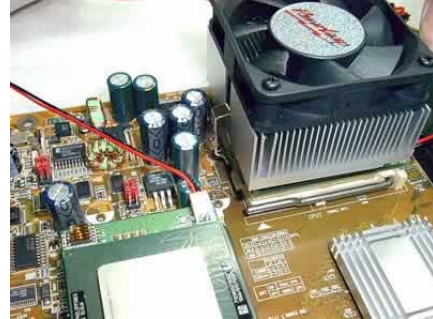

*The PowerLeap heatsink and fan installed on the PL-370/SMP.* 

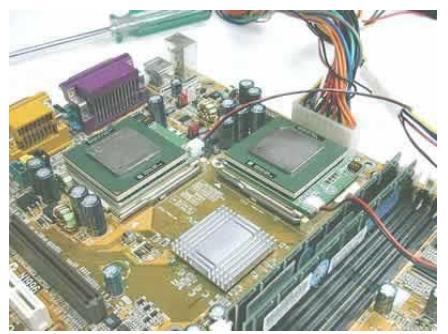

*A PL-370/SMP installed in each processor socket.* 

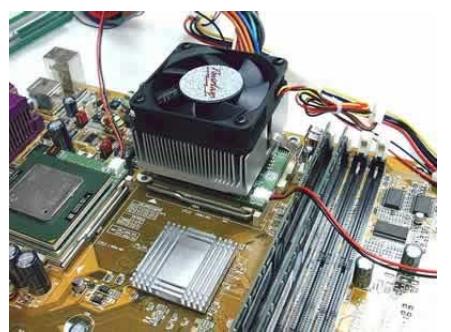

*The PowerLeap heatsink and fan installed on the PL-370/SMP.* 

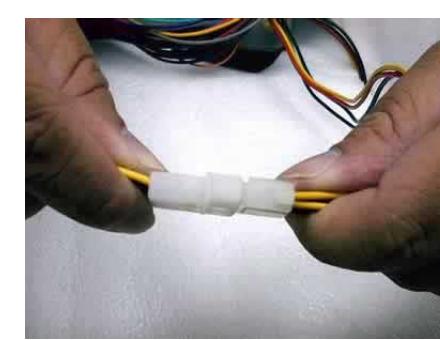

*Connecting the PL-370/SMP's power cable to an unused power connector from the computer's power supply.* 

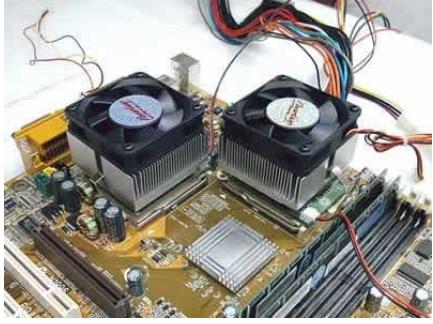

*A PowerLeap heatsink and fan installed on each PL-370/SMP.* 

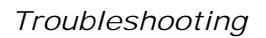

 If the computer won't boot (blank screen) with the PL-370/SMP™ installed, most likely the CPU is NOT inserted firmly in the upgrade adapter. Also make sure that you have selected the correct frontside bus speed for the new processor.

*Connecting the power cable for the PL-370/SMP's fan to the motherboard.* 

 If the system stops after memory counting or during system initialization, use more conservative BIOS settings for the main memory and cache memory (for example, change the "CL=2" to "CL=3"), and load the "Fail-Safe" or "BIOS Default Values" option in the BIOS setup. For more information, please refer to the BIOS Guide links listed below.

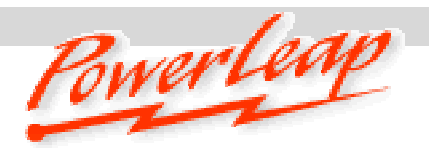

- www.powerleap.com www.friendtech.com
- If your PL-370/SMP encounters stability problems (i.e., periodic system freezes), it should be the result of *CPU overheating*. Please make sure the heatsink is properly connected and the fan is working. If overheating is suspected, you need to use "thermal compound" to improve the heat dissipation. We suggest that you read here (www.arcticsilver.com) for more details.
- SoundBlaster audio card users: please upgrade to the latest drivers, or the system [may not work normally.](http://www.arcticsilver.com/) This is a known problem with SoundBlaster cards when the CPU is changed. Check here: www.soundblaster.com/support/drivers/.
- For Adobe Photoshop 5.5 (or later) crashes or freezes, Adobe suggests [moving the Extensions Folder out of the P](http://www.soundblaster.com/support/drivers/)lug-Ins folder. See www.adobe.com/support/techdocs/2256a.htm for more details.
- If your BIO[S can't detect and report the new CPU speed an](http://www.adobe.com/support/techdocs/2256a.htm)d type (or displays an error message during POST), but the system otherwise boots and operates normally, please just ignore the message. The old BIOS was programmed long before the newer CPU became available. This won't affect the performance or compatibility at all. Please use benchmarking software such as WCPUID (www.h-oda.com) or SiSoftware Sandra (www.sisoftware.demon.co.uk/sandra/index.htm) to identify the new CPU.

**Visit our [online technic](http://www.h-oda.com/)al support area at w[ww.powerleap.com/support.](http://www.sisoftware.demon.co.uk/sandra/index.htm)** 

### *Upgrading Your Computer's BIOS*

Some motherboards may require a BIOS upgrade in order to work with the latest Pentium III and Celeron CPUs. For information about getting a BIOS upgrade for your computer system, start by visiting the brand-name manufacturer's web site. *Do this with your old CPU installed in the motherboard.*

BIOS upgrades may be downloaded from the system vendor or the motherboard maker's website(s). If you can't find BIOS upgrade information there, try the following:

- Many brand-name computer manufacturers use OEM motherboards. Check the motherboard maker's ID, then go to their site to look for a BIOS upgrade. Look for upgrades at the sites of your motherboard's original BIOS manufacturer: AMI (www.amibios.com), Award (www.award.com), MR BIOS (www.mrbios.com), and Phoenix (www.ptltd.com) produce popular [BIOS software.](http://www.amibios.com/)
- Wim's BIOS Page (www.wimsbios.com) discusses BIOS flashing in detail, and so do Lost Circuits (www.lostcircuits.c[om/adv](http://www./)ice/bios.html) and FlashBIOS (www.flashbios.org/). The BIOS Setup Information Guide [\(www.matrix-bios.nl/frames.html\), Tom's](http://www.lostcircuits.com/advice/bios.html) Hardware BIO[S Guide \(www.tomsh](http://www.flashbios.org/)ardware.com/bios.html), and the [BIOS](http://www.rojakpot.com/bog.aspx)  [Optimization Guide \(http://www.ro](http://www.matrix-bios.nl/frames.html)jakpot.com/bog.aspx) also offe[r a wealth of BIOS information.](http://www.tomshardware.com/bios.html)

*[Important!](http://www.rojakpot.com/bog.aspx) When [installing the latest BIOS for you](http://www.rojakpot.com/bog.aspx)r system, be sure to follow the BIOS upgrade instructions very carefully.* 

Manual v1.0, January 2003

Copyright 2002-2003 PowerLeap Products, Inc. All Rights Reserved.

PowerLeap is a registered trademark of PowerLeap Products Inc. PL-370/SMP is a trademark of PowerLeap Products Inc. Intel, MMX, and Pentium are registered trademarks of Intel Corporation. Other product names mentioned herein are used for identification purposes only and may be trademarks and/or registered trademarks of their respective companies.

The information in this document is subject to change without prior notice in order to improve reliability, design and function and does not represent a commitment on the part of the manufacturer.